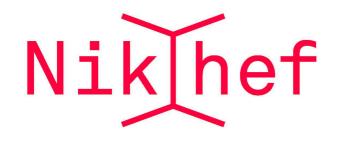

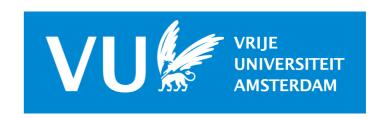

# Computing at Nikhef

Juan Rojo

VU Amsterdam & Theory group, Nikhef

18/11/2020, Welcome at Nikhef Theory meeting

## First the basics

As members of the Nikhef Theory group you should have obtained a **Nikhef** computing account which allows you to:

- Check your Nikhef webmail
- Use the local printers and scanners
- Access the Nikhef computing network, both from within and from outside Nikhef
- Use the Nikhef VPN to access paywalled journals and publications
- Fake profit of computing tools for which **Nikhef has a subscription:** Zoom, SurfDrive, Overleaf etc
- And many other perks!

Here I only mention Nikhef-related IT aspects. If you are **employed by universities** (UvA, VU, Maastricht, Nijmegen etc) you should have access to **additional services** 

## First the basics

Most information that you might need for **Nikhef IT-related matters** can be found here:

https://wiki.nikhef.nl/ct/Main\_Page

As well as in the website for the Nikhef computing course:

https://www.nikhef.nl/grid/computing-course/index.html

In case of questions, send an email to the Nikhef IT helpdesk

helpdesk@nikhef.nl

or even better, go talk to them to their office!! (once covid restrictions lifted;))

Specially useful in this period is the section about working from home:

https://wiki.nikhef.nl/ct/Working\_remotely

## Webmail

Log in to your Nikhef webmail via webmail.nikhef.nl:

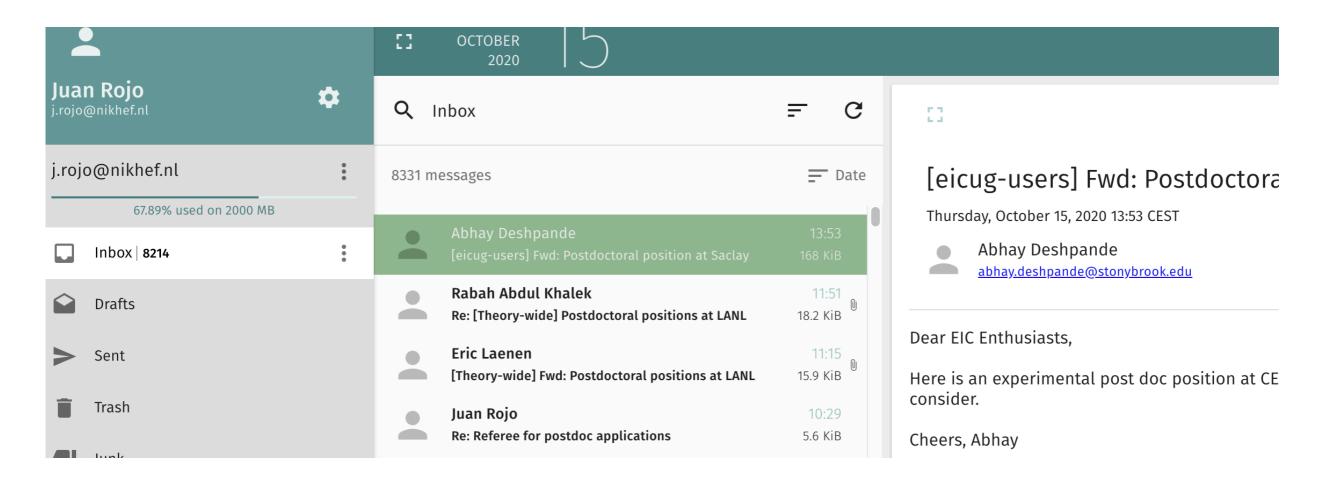

**Important:** even if you don't use the Nikhef email account, make sure to set up an automated forward to get emails from theory-wide, nikhef-wide, and son on

(You might want to use an email client rather than the web interface ....)

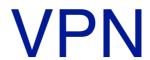

In order to access the Nikhef network from the outside (to access your local computer or the computing cluster, to access paywalled publications, to use software which requires a licence) you need to install the EduVPN

### **EduVPN**

eduVPN protects you on unsecure networks, for example, against nearby prying eyes while on the train. The service also offers secure access to protected services when accessing from outside your institution's network.

At Nikhef we offer two 'variants' of eduVPN:

#### Secure Internet

helps you to surf safely on the general internet. This service is a courtesy of SURF and Nikhef, and allows you to 'escape' from restrictive environments (hotels networks, cafes) that only allow web browsing, **and** at the same time protects your network traffic via encryption.

#### Institute Access

connect you safely to all internal, local, Nikhef services directly. You can login to Stoomboot, view internal web pages, and mount your home directory via CIFS from anywhere in the world. It is like being connected to our local wireless and wired network with your laptop ("DHCPnet"). However: it only takes your traffic to Nikhef, and you cannot use Institute Access to access non-Nikhef resources, as the name already suggests.

eduVPN is available for Windows, Linux, MacOS, Android, and iOS devices.

#### Contents [hide]

- 1 Getting eduVPN
- 2 Secure Internet
  - 2.1 Privacy considerations
- 3 Institute Access
  - 3.1 Privacy considerations
- 4 Installation hints
  - 4.1 Linux
- 4.2 Windows

### Getting eduVPN

On your laptop, download the eduVPN client or use your existing OpenVPN or Tunnelblick installation. SURF has provided an excellent guide and tutorial for installing eduVPN and tutorial for installing eduVPN and tutorial for installing eduVPN.

If you cannot use the special eduVPN client or would prefer your existing OpenVPN installation, you can download personalised "ovpn" configurations directly:

- Secure Internet aterminating in the Netherlands
- Nikhef Institute Access 🔒

Note: you can use Secure Internet and Institute Access simultaneously - if you want both access to Nikhef resources and safely 'escape' a public or hotel wifi - by using the advanced profiles and the OpenVPN client directly (look for "Andere platforms") for Safe Internet access, next to the Institute Access via the eduVPN app.

https://wiki.nikhef.nl/ct/EduVPN

## Stoomboot

**Stoomboot** is the Nikhef computing cluster, currently composed by around **2000 cores**. It works with a standard batch system and a range of queue options for your jobs

**Instructions** about how to log in and launch jobs on Stoomboot can be found here:

https://wiki.nikhef.nl/ct/Stoomboot\_cluster

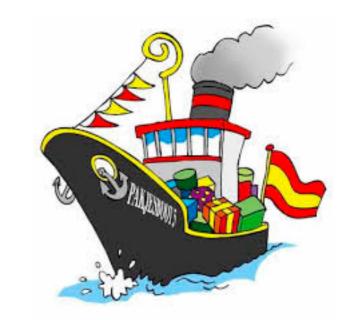

We have accumulated a fair amount of expertise in **running efficiently jobs in Stoomboot** (choosing the right submission settings and queues, exploiting the Theory quota), so if you plan to run jobs there please get in touch

| centos7 queues | walltime [HH:MM] | remarks                                  |
|----------------|------------------|------------------------------------------|
| express7       | 00:10            | test jobs (max 2 running jobs per user)  |
| short7         | 04:00            |                                          |
| generic7       | 24:00            | default queue                            |
| long7          | 48:00            | max. walltime of 96:00 via resource list |

A brand new cluster smefit (theory+ATLAS) is available: 1152 cores (AMD Rome, with 19.17 HS06/core), 8 GByte RAM and 50 GByte/core SSD.

## Stoomboot

### uting

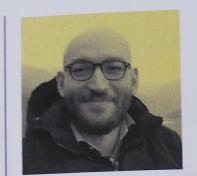

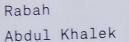

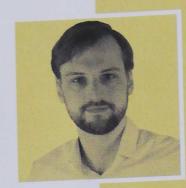

Joran Angevaare

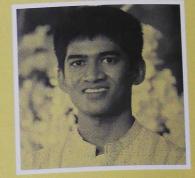

Rahul Balasubramanian

### RECORDHOUDERS

Nikhef maakt elk jaar op de jaarvergadering de top drie bekend van meest intensieve rekenaars van het afgelopen jaar. Promovendus Rabah Abdul Khalek van de Theoriegroep was vorig jaar recordhouder. Zijn rekenwerk aan de quarks en gluonen in een botsend proton hield in 2020 ruim 67 CPU's (Central Processing Units) een jaar lang volledig in beslag. Khalek werkt sinds 2017 aan de sterke kernkracht (Quantum chromodynamics of QCD) van een botsend proton. Het krachtenspel is moeizaam te berekenen omdat het sterker wordt op groTheory is now one of the main users of Stoomboot!

with Rabah as record holder for most stoomboot use in 2020: **70 CPUs** used on average continuously through the whole year!

plans to further boost stoomboot on its way e.g. via projects

de deuren van de kasten staan nstaanders mysterieuze namen. (ip-Sate. Marsepein. Taai-Taai. t. Het zijn de namen van clusachines, uitbreidingen van het rum. De namen verwijzen naar tijde dat de hardware binnenis vaak rond Sinterklaas. vas een zomerse aanschaf. al heeft Nikhef op het Science el computerpower in huis dat het de energiehuishouding een belang is. De warmte van de le processoren is in het dataast beklemmend, maar die wordt nd afgevoerd door een omvangem van luchtbehandeling. De n warmte wordt via pijpleidingen

## Stoomboot

Note that you need to be inside the Nikhef network to access Stoomboot

### Accessing Machines through a Gateway

Sometimes a machine you'd like to access cannot be reached directly fromt the network you are on. The interactive stoomboot nodes, for example, can only be reached from the Nikhef networks. If you'd like to connect to one of them from home or from a university network, you'd first have to log in to the gateway machine - <a href="login.nikhef.nl">login.nikhef.nl</a> in this case - before being able to connect to the remote machine. Doing that by hand in two steps is cumbersome.

SSH allows this to be achieved using a single connection command by setting up a <a href="ProxyJump">ProxyJump</a> in your ssh configuration file. To connect to <a href="stbc-i5">stbc-i5</a> through <a href="login.nikhef.nl">login.nikhef.nl</a> add the following to the configuration section for the stoomboot nodes (create if it doesn't exist):

```
Host stbc*.nikhef.nl stbc*
User username
ProxyJump login.nikhef.nl
```

To test this, ensure you're on a network where the nodes cannot be directly contacted, for example by using the "Amsterdam Science Park" wifi network. Executing

```
$> ssh stbc-i5.nikhef.nl
```

Should now allow you to connect. If you are asked for your password multiple times, ensure your ssh agent is setup and running.

## Zoom

With a Nikhef account you benefit from a pro Zoom subscription (wo time limits)

### https://wiki.nikhef.nl/ct/Video\_conferencing\_from\_home

### Introduction

There are various applications available for remote (video) communication. Nikhef advises using the Zoom tool. This tool can be used under Windows, Mac OSX and various Unix distributions and is user-friendly. The free version of Zoom offers meetings for up to only 40 minutes, so Nikhef has purchased Business licenses with which meetings can be organized for longer. Getting your own license to act as a host requires an administrative action from the helpdesk. You do not need a license to join as a participant. If you need a license, send an email to helpdesk-at-nikhef.nl and we will look into it.

To manage your Nikhef Zoom account, use the Nikhef Zoom page a, backed by our usual SSO login.

Read on the Intranet pages about Nikhef zoom - for your safety, comfort, and privacy (requires SSO login, being on-site, or eduVPN IA).

### Windows installation and instructions

For Windows, as the organizer of a meeting, follow the steps below.

- Click Resources at the top right and choose Download Zoom Client.

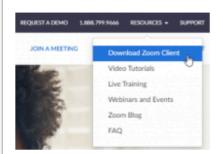

Handy since some universities do not provide Zoom accounts!

## Disk space

We can store files in two different places:

/data/theorie/: scratch space, no backup, meant for heavy files (e.g. MC events)

```
[rojo@stbc-i1 ~]$ cd /data/theorie/
[rojo@stbc-i1 theorie]$ ls
Gijs avanish dscott ffaura gtx jjethier karl mathiasr mzaro rabah rgauld soniaelh t58 vbertone
abelbk cluster enocera gmagni ipostmes jthoeve lost+found michaelb pbraat raquel <mark>smefit</mark> svheijst tgiani
```

/project/theorie/: backup, meant for code developement and important file storage

```
[rojo@stbc-i1 theorie]$ cd /project/theorie
[rojo@stbc-i1 theorie]$ ls
NumRecipes avanishb dscott ffaura gmagni jdamste jorindev michaelb rabah svn t45 t60 vbertone
apapaefs avogt enocera form gtx jjethier leoverna mzaro rgauld t38 t58 t68 wouterw
```

once you leave nikhef, please move your files to the new institution, else sooner or later we will delete them

e.g. someone "forgot" 5 gb of MC event files that saturated our quota ;)

```
[rojo@stbc-i1 theorie]$ df /project/theorie
Filesystem 1K-blocks Used Available Use% Mounted on
ebro.nikhef.nl:/theorie 360369024 304676480 55692544 85% /project/theorie
[rojo@stbc-i1 theorie]$ df /data/theorie
Filesystem 1K-blocks Used Available Use% Mounted on
data-02:/theorie 10737418240 4674002048 6063416192 44% /data/theorie
```

we can request more quota if needed, but deleting from time to time unused files is good practice

## IT equipment

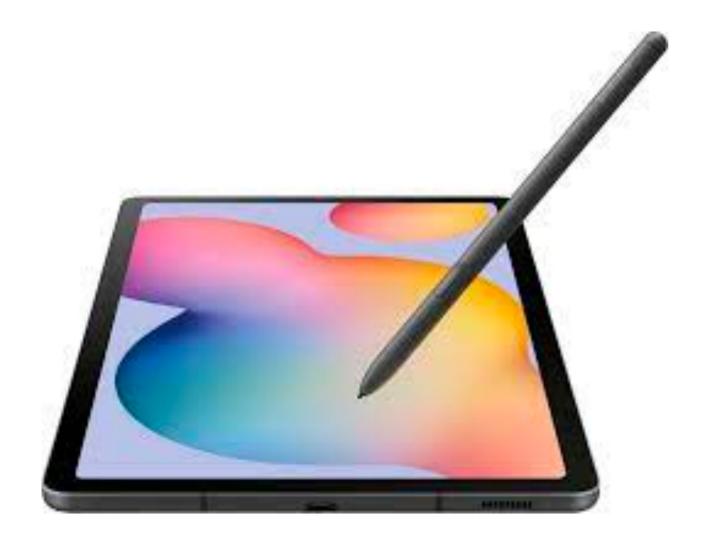

If you need IT equipment and consumables, it can be purchased via Nikhef: tablets, headphones, keyboard, home office stuff etc

Please discuss with your supervisor beforehand. Tablets can be purchased but only after approval of the Nikhef MT

Never buy IT consumables via Amazon or bol.com and them claim reimbursement: make sure you request the IT helpdesk to purchase them on your behalf!

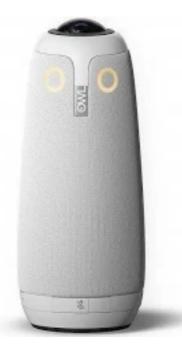

Ioudspeakers/BRIOs/
OWLs can also be
purchased if needed
via Nikhef

## **FAQ**

- My Desktop/laptop/tablet has broken down! If it is Nikhef property, the IT Helpdesk can provide a replacement one while they fix your device
- I ran out of disk space in my account! Ask the Helpdesk to increase your quota. Note that there is a very large amount of scratch space (non-backup) available
- My jobs in Stoomboot keep crashing! Ask local theorists with experience with the cluster
- I would like to suggest structural changes to Nikhef IT services, or propose new services or activities! Get in touch with the Theory presentative at the CGO, the Nikhef Computing Users' Group (yours truly)
- Substitute Can I order computing equipment (keyboards, mouse, screens, hard disks) via the Helpdesk? Yes, so no upfront charges from our side! But please check with your supervisor first.

Until recently, Theory has been using Nikhef computing resources much less than other programs, so **our quotas are not too high**. The more users we have, the better we can argue for increase in quotas. So please get in touch if you feel **your research deserves more IT resources!**